# **Chicago Public Schools**

 $\blacktriangle$ 

## **Mobile Device Management Settings**

Version 1.0

May 21, 2019

# **Contents**

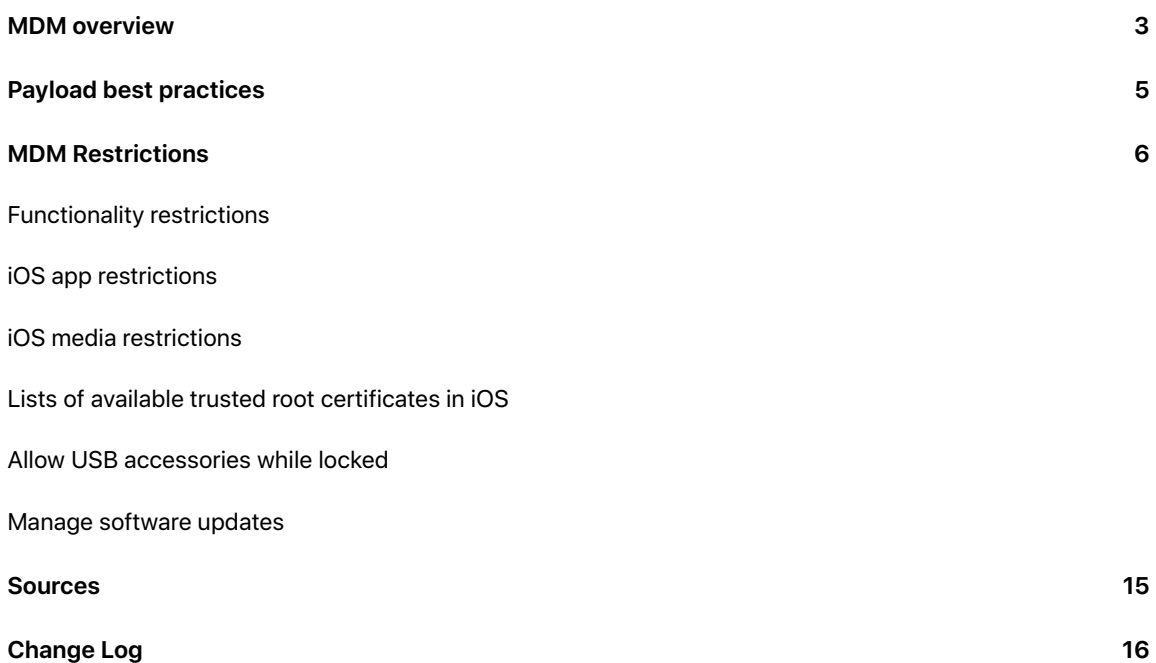

# <span id="page-2-0"></span>MDM overview

This document is designed for IT and MDM administrators. It contains all aspects of mobile device management (MDM) settings as defined by Apple.

### **What is mobile device management (MDM)?**

iOS devices with iOS 5 or later, tvOS devices with tvOS 9 or later, and Mac computers with OS X 10.7 or later have a built-in framework that supports mobile device management (MDM). MDM lets you securely and wirelessly configure devices owned by your organization. MDM includes updating software and device settings, monitoring compliance with organizational policies, and remotely wiping or locking devices. Users can enroll their own devices in MDM, and organization-owned devices can be enrolled in MDM automatically using Apple School Manager.

After enrolled, you can wirelessly distribute, manage, and configure apps and books purchased through Apple School Manager, or enterprise apps developed in-house. Users can install apps themselves, or apps can be installed automatically depending on the type of app it is, how it's assigned, and whether the device is supervised.

There are a few concepts to understand if you're going to use MDM, so see next how MDM uses configuration profiles and payloads.

### **How does MDM work?**

Mobile device management is enabled when an MDM solution sends a properly configured enrollment profile to an Apple device. After the enrollment profile is approved, either by the device or the user, configuration profiles containing payloads are delivered to the device. The settings in the payloads determine how the device will function.

### **What are configuration profiles?**

A configuration profile is an XML file that consists of payloads that load settings and authorization information onto Apple devices. Configuration profiles automate the configuration of settings, accounts, restrictions, and credentials. These files can be created by an MDM solution or Apple Configurator 2, or they can be created manually.

Because configuration profiles can be encrypted and signed, you can restrict their use to a specific Apple device and—with the exception of user names and passwords—prevent anyone from changing the settings. You can also mark a configuration profile as being locked to the device. The configuration profile can be removed only by wiping the device of all data or by entering the password associated with the configuration profile. Accounts that are configured by a profile, such as Microsoft Exchange accounts, can be removed only by deleting the configuration profile.

### **Why are there two types of configuration profiles?**

Configuration profiles can be sent to users or devices, or groups of users or groups of devices.

You may also want to create separate configuration profiles for specific devices or a group of users (such as students). For information, see [Payload best practices](#page-4-0).

Note: You can use Apple Configurator 2 to add device configuration profiles (automatically or manually) to iOS and tvOS devices. To add device or user configuration profiles containing macOS-specific settings, use a third-party mobile device management (MDM) solution or Profile Manager, part of the macOS Server app.

### **What is a payload?**

A payload can be configured to manage specific settings on Apple devices. For example, you can have different payloads to require a complex passcode, populate an Exchange account with all the Exchange server information, and add a VPN configuration to a device. Even though each payload has its own unique settings, all payloads are defined by the following:

- The operating system or systems that the payload supports.
- The channel that does the payload work.
- Whether the payload requires the Apple device to be supervised.
- Whether the payload is exclusive or whether it can be combined with other payloads of the same type.
- Whether the payload can have duplicates.
- After payloads are configured, they are saved in a configuration profile.

# <span id="page-4-0"></span>Payload best practices

Configuration profile and payload planning helps reduce complexity. Keep the following in mind:

- A configuration profile can have more than one payload.
- A device can have more than one configuration profile.
- On macOS, you can combine user configuration profiles with device configuration profiles.
- If you have multiple configuration profiles containing similar payloads with different settings, the resulting behavior is undefined. In iOS, if there are conflicting restrictions, the more restrictive restriction wins.
- Some payloads can have more than one unique payload. For example, a Certificates payload often involves more than one certificate, and a VPN payload may involve more than one VPN setting.

Here are some examples of optimized payload management:

- If you want to manage iOS and macOS devices, use the same payloads for all the devices.
- If you want to manage only iOS devices or users of iOS devices, focus on iOS payloads.
- If you want to manage only macOS devices or users of macOS devices, focus on macOS payloads, then decide if your management should be at the device or user level.

Although you can create a single configuration profile that contains all payloads for your organization, consider creating separate profiles based on functionality. This will ensure that changes made to one configuration profile don't inadvertently affect another. Settings that rarely change may include device restrictions, Wi-Fi, security and privacy, LDAP, mail, and calendar. Settings that may change often include VPN, certificates, Web Clips, and Home screen settings.

Users generally can't change settings that are defined in a configuration profile. You can also set configuration profiles to expire on a specific date. Accounts configured by a configuration profile can be removed only by deleting the profile. Doing so may prevent the device from being used in your organization until the profile is reinstalled. For example, removing a configuration profile may prevent the user from accessing the network, receiving mail, and creating events using their Calendar app. You can also supervise iOS and tvOS devices, to prevent any user from removing the configuration profile.

Important: If the user knows the passcode, iOS devices that aren't supervised can have configuration profiles removed, even if the option is set to Never in the General settings. macOS configuration profiles can be removed if the user knows an administrator's user name and password.

# <span id="page-5-0"></span>MDM Restrictions

### **Restrictions overview**

Restrictions can be enabled, or in some cases disabled, to prevent users from accessing a specific app, service, or function of the device. Restrictions are sent to devices in a restrictions payload, which is attached to a configuration profile. For example, a restriction can be enabled that prevents an iOS device from using the camera to take pictures or videos. Another restriction can be added to prevent FaceTime video and audio calls on the iOS device or Mac.

### <span id="page-5-1"></span>Functionality restrictions

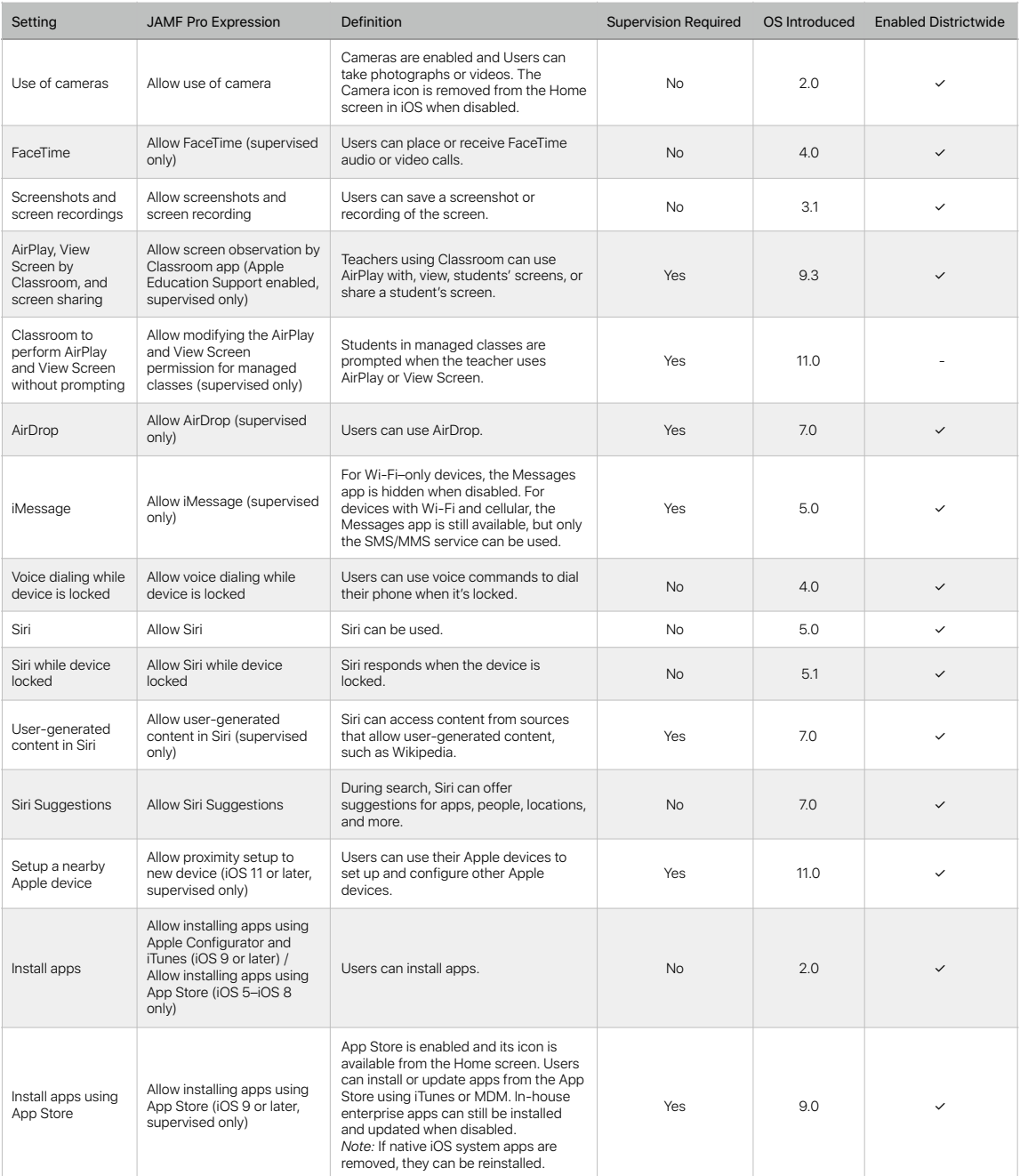

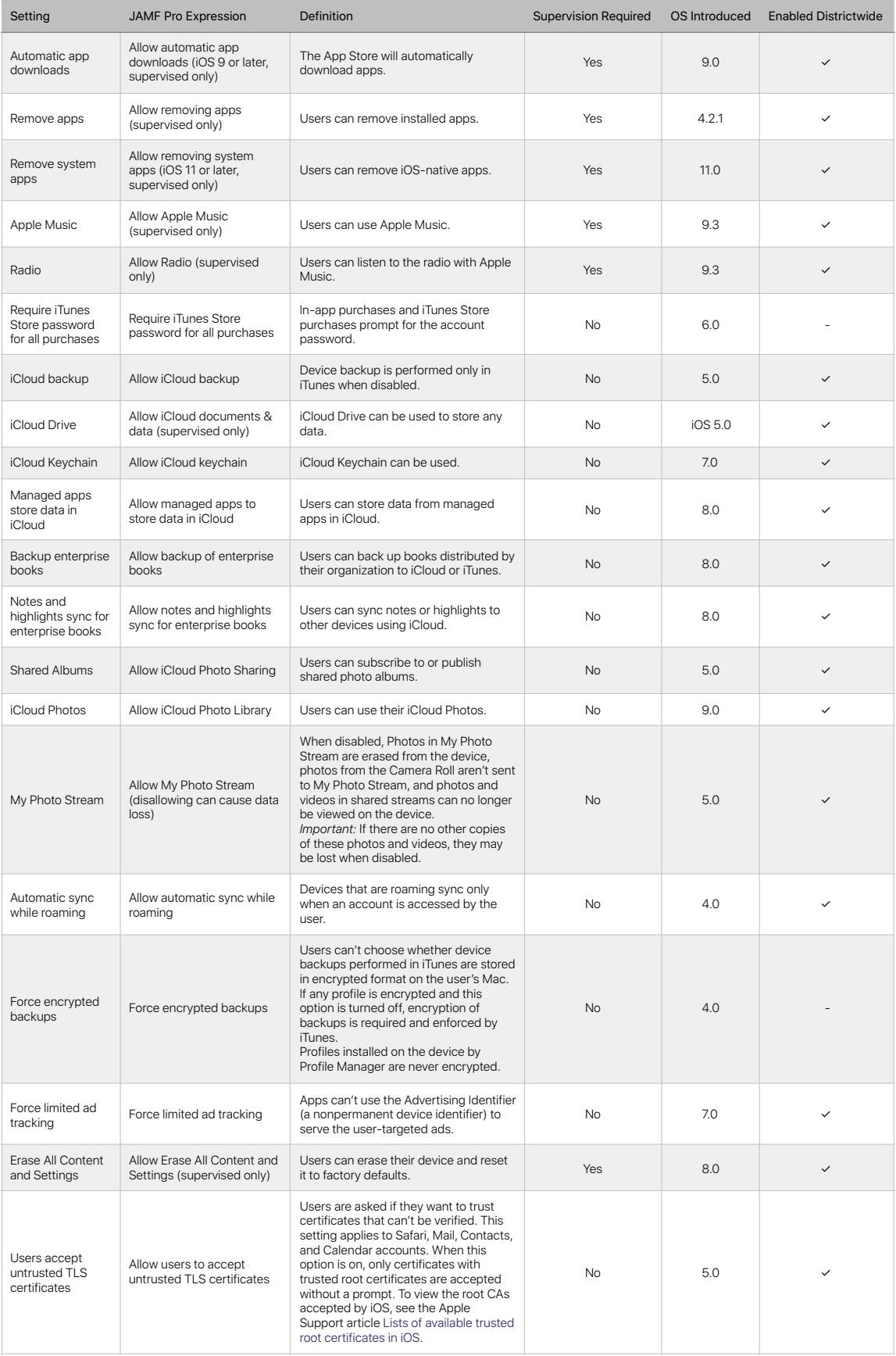

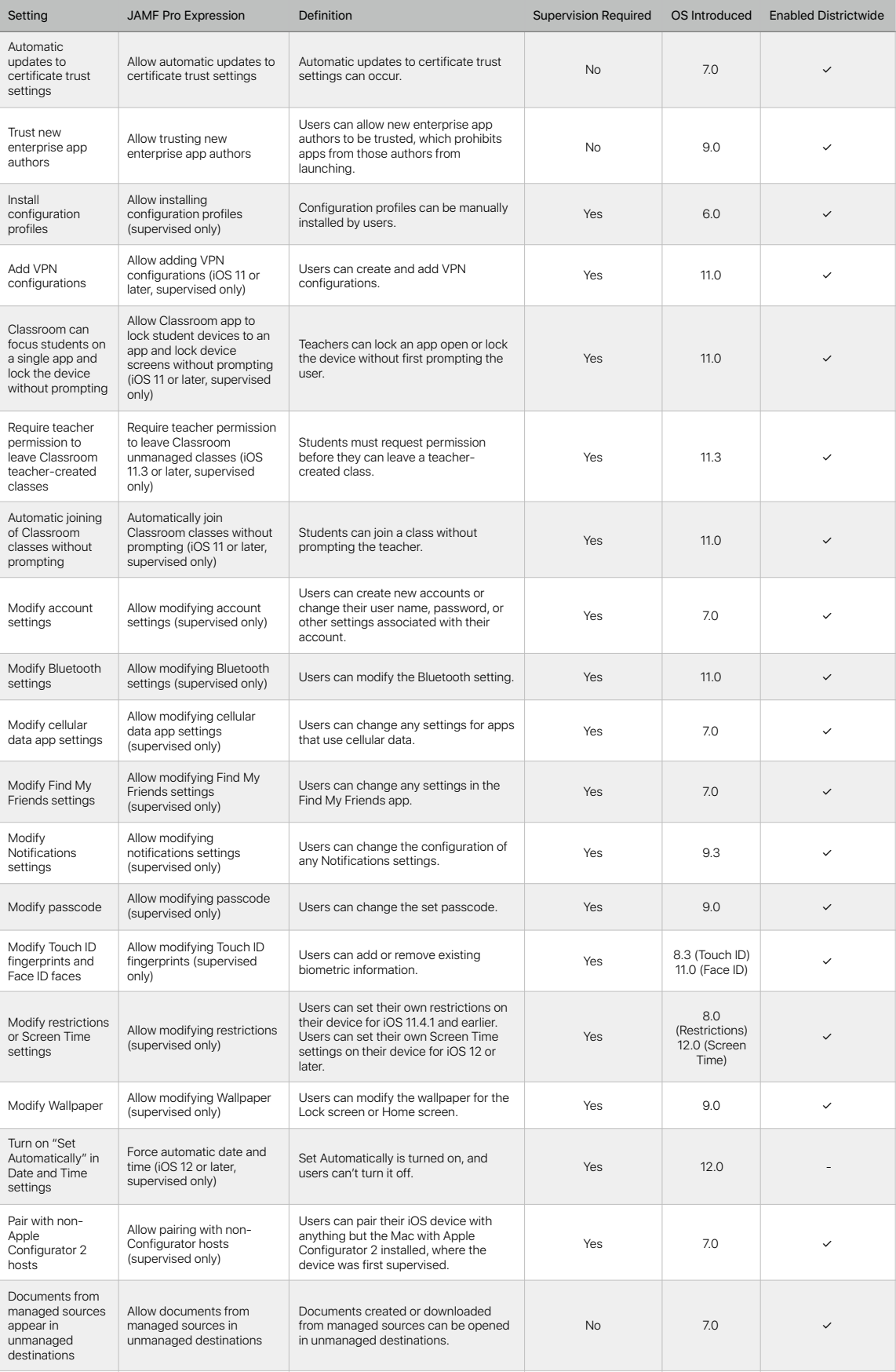

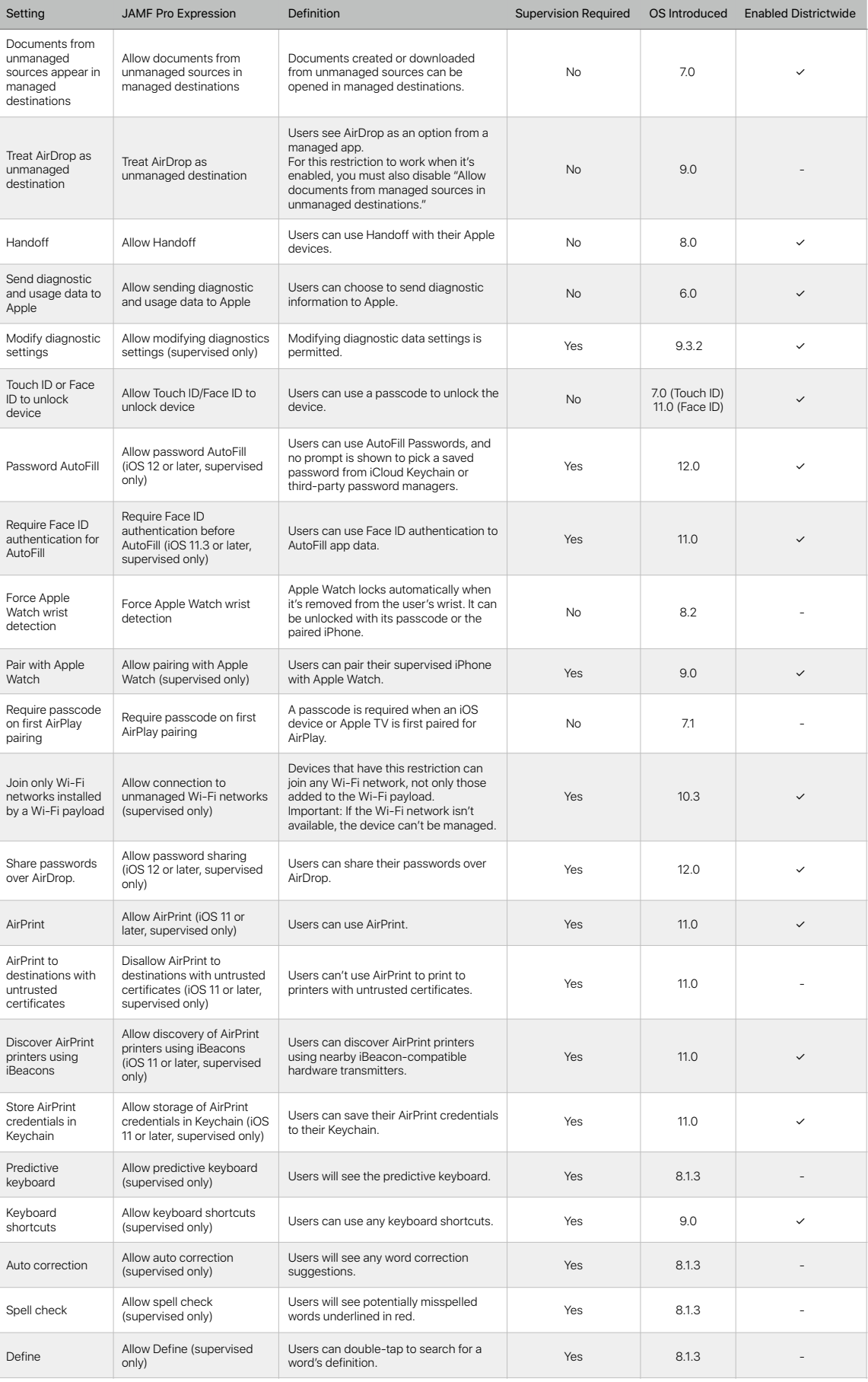

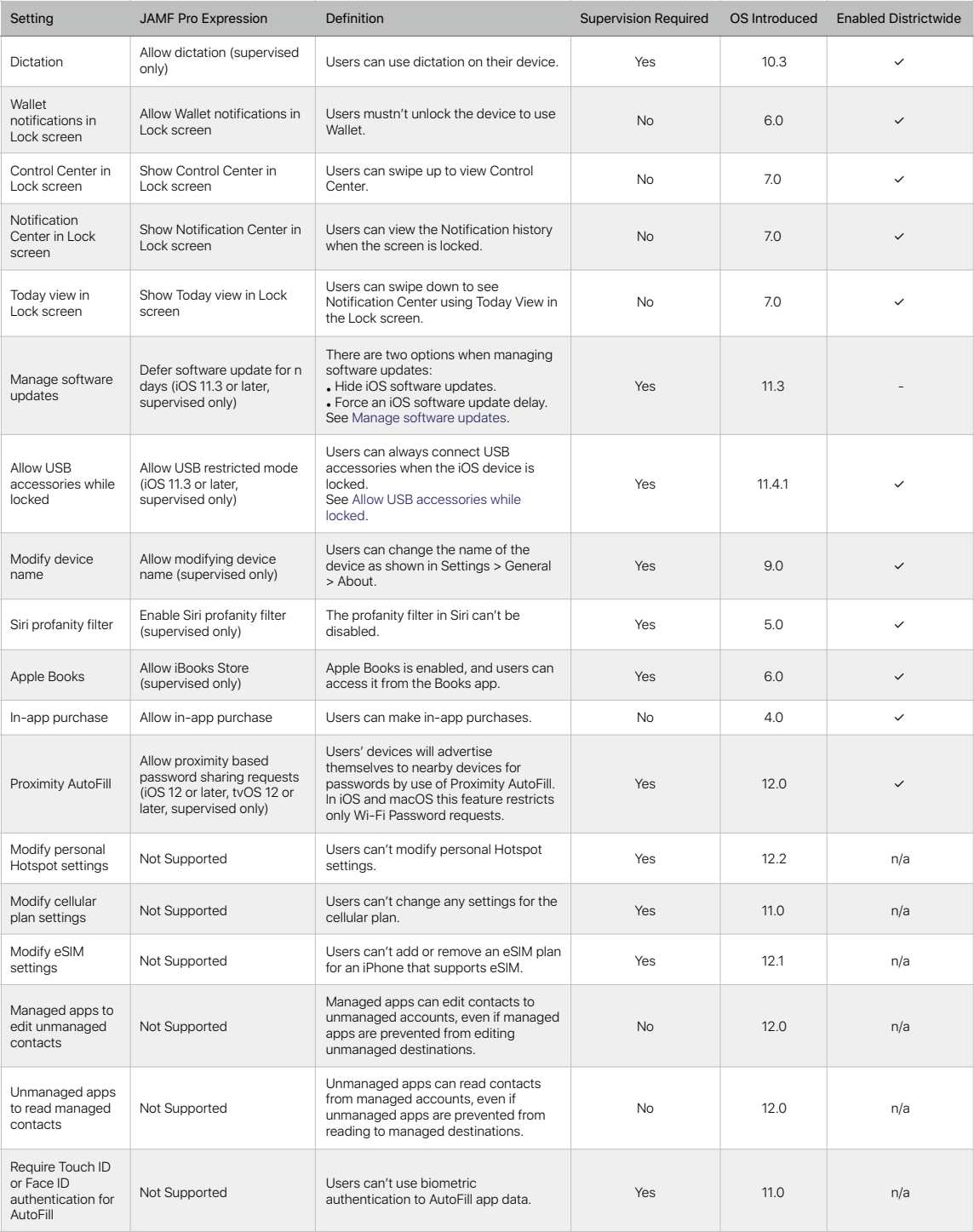

### <span id="page-10-0"></span>iOS app restrictions

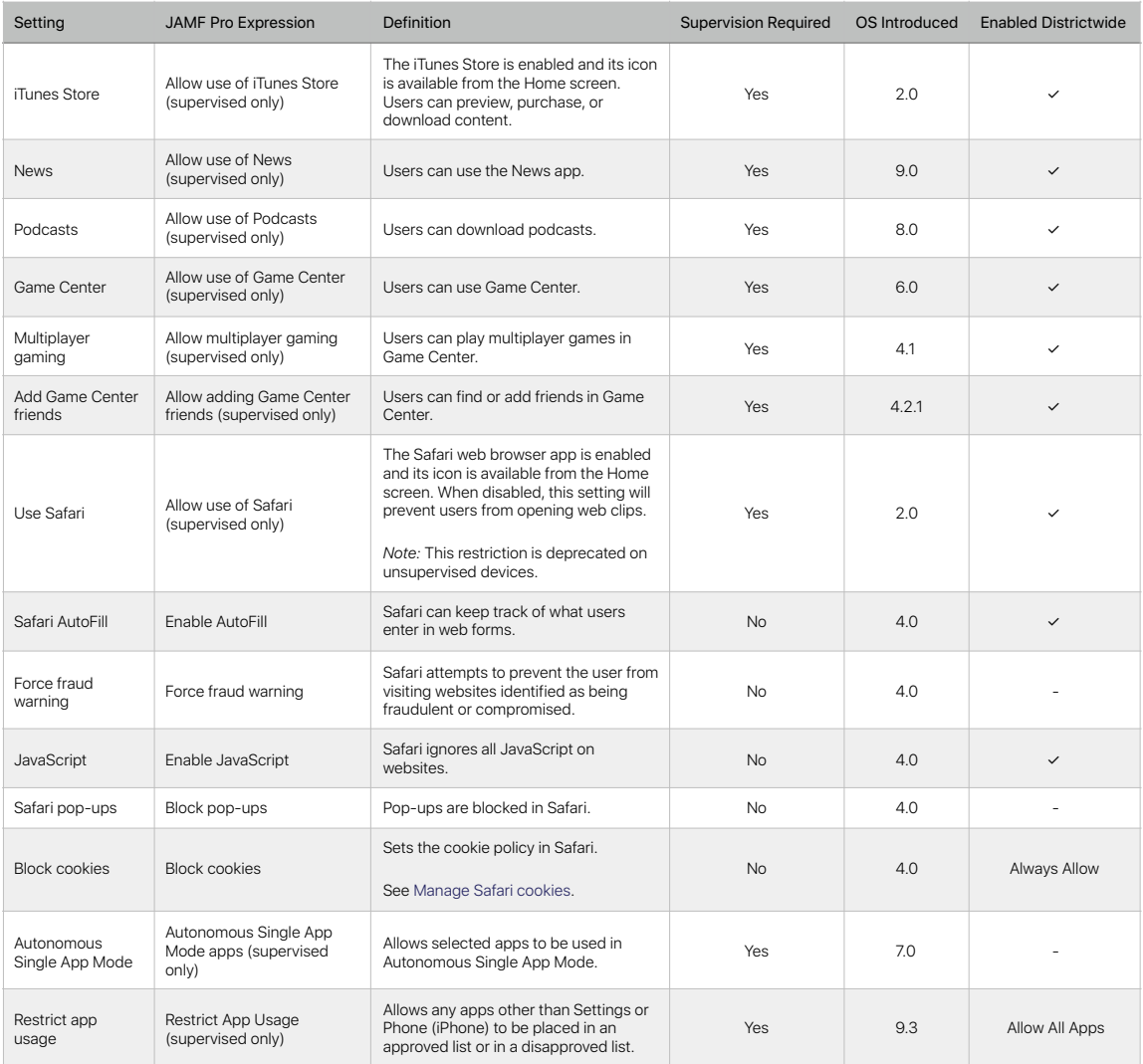

### <span id="page-10-1"></span>**Manage Safari cookies**

You can manage how cookies are handled in Safari. You can set the restriction to Always Allow or one of these options:

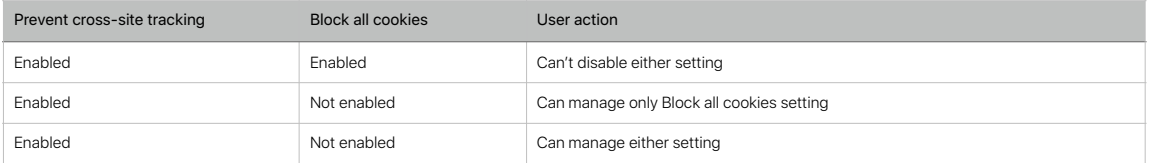

### <span id="page-11-0"></span>iOS media restrictions

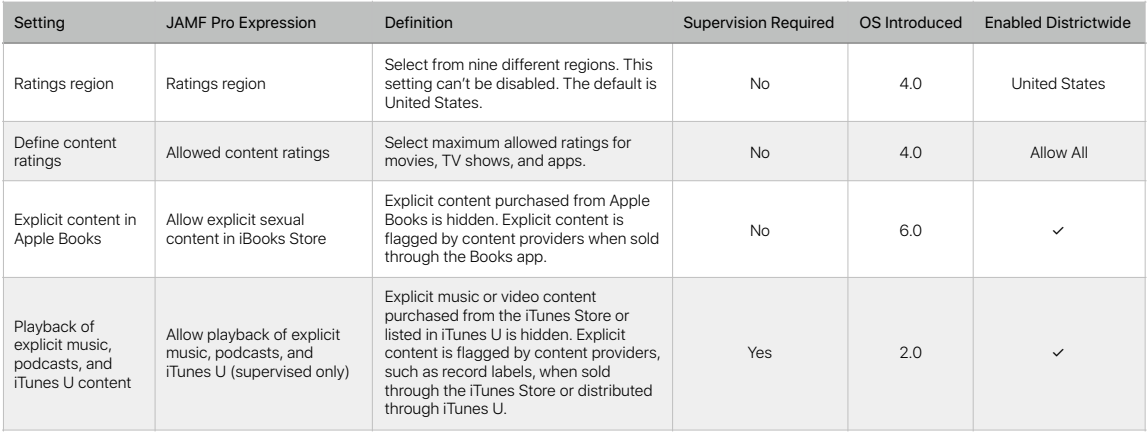

### <span id="page-12-0"></span>Lists of available trusted root certificates in iOS

The iOS Trust Store contains trusted root certificates that are preinstalled with iOS.

#### **Blocking Trust for WoSign CA Free SSL Certificate G2**

Certificate Authority WoSign experienced multiple control failures in their certificate issuance processes for the WoSign CA Free SSL Certificate G2 intermediate CA. Although no WoSign root is in the list of Apple trusted roots, this intermediate CA used cross-signed certificate relationships with StartCom and Comodo to establish trust on Apple products.

In light of these findings, we took action to protect users in a security update. Apple products no longer trust the WoSign CA Free SSL Certificate G2 intermediate CA.

To avoid disruption to existing WoSign certificate holders and to allow their transition to trusted roots, Apple products trust individual existing certificates that were issued from this intermediate CA and published to public Certificate Transparency log servers by 2016-09-19. They will continue to be trusted until they expire, are revoked, or are untrusted at Apple's discretion.

As the investigation progresses, we will take further action on WoSign/StartCom trust anchors in Apple products as needed to protect users.

#### **Further steps for WoSign**

After further investigation, we have concluded that in addition to multiple control failures in the operation of the WoSign certificate authority (CA), WoSign did not disclose the acquisition of StartCom.

We are taking further actions to protect users in an upcoming security update. Apple products will block certificates from WoSign and StartCom root CAs if the "Not Before" date is on or after 1 Dec 2016 00:00:00 GMT/UTC.

#### **About trust and certificates**

Each iOS Trust Store listed below contains three categories of certificates:

- Trusted certificates establish a chain of trust that verifies other certificates signed by the trusted roots for example, to establish a secure connection to a web server. When IT administrators create Configuration Profiles for iOS, these trusted root certificates don't need to be included.
- Always Ask certificates are untrusted but not blocked. When one of these certificates is used, you'll be prompted to choose whether or not to trust it.
- Blocked certificates are believed to be compromised and will never be trusted.

#### **iOS Trust Store**

- [List of available trusted root certificates in iOS 12, macOS 10.14, watchOS 5, and tvOS 12](https://support.apple.com/kb/HT209144)
- [List of available trusted root certificates in iOS 11](https://support.apple.com/kb/HT208125)
- [List of available trusted root certificates in iOS 10](https://support.apple.com/kb/HT207177)
- [List of available trusted root certificates in iOS 9](https://support.apple.com/kb/HT205205)
- [List of available trusted root certificates in iOS 8](https://support.apple.com/kb/HT205214)
- [List of available trusted root certificates in iOS 7](https://support.apple.com/kb/HT203065)

### <span id="page-13-0"></span>Allow USB accessories while locked

To improve security while maintaining usability, iOS 11.4.1 or later requires Touch ID, Face ID, or passcode entry to activate the USB interface if USB hasn't been used recently. This eliminates attack surface against physically connected devices such as malicious chargers while still enabling usage of USB accessories within reasonable time constraints. If more than an hour has passed since the iOS device has locked or since a USB connection has been detached, the device won't allow any new connections to be established until the device is unlocked. This hour period:

- Ensures that frequent users of connections to a Mac or PC, to USB accessories, or wired to CarPlay won't need to input their passcodes every time they attach their device
- Is necessary because the USB accessory ecosystem doesn't provide a reliable way to identify accessories before establishing a data connection

In addition, in iOS 12 if it's been more than three days since a USB connection has been established, the device will disallow new USB connections immediately after it locks. This is to increase protection for users that don't often make use of such connections. USB connections are also disabled whenever the device is in a state where it requires a passcode to re-enable biometric authentication.

This behavior may be disabled by a profile on supervised devices to always allow USB connections while locked. If the device isn't supervised, the user can choose to re-enable always-on USB connections in devices:

- Without Touch ID or Face ID: Choose Settings > Passcode > Allow Access When Locked > USB Accessories
- With Face ID: Choose Settings > Face ID & Passcode > Allow Access When Locked > USB Accessories
- With Touch ID: Choose Settings > Touch ID & Passcode > Allow Access When Locked > USB Accessories

Setting up some assistive devices does this automatically.

### <span id="page-14-0"></span>Manage software updates

There are two options when managing software updates:

- Hide OS software updates
- Force an OS software update delay

You can prevent users from manually updating a device over-the-air for a specified time. When you implement this restriction, the default delay is 30 days and is triggered the moment Apple releases an OS update. However, you can change the default number of days you prevent updates, anywhere from 1 to 90 days. When the delay expires, users get a notification to update to the earliest version of OS that was available when the delay was triggered.

If the devices are enrolled in Apple School Manager or Apple Business Manager, the user won't need to review and accept updated OS terms and conditions on the device.

The following figure illustrates how you may manage iOS software updates:

If permitted, users can still update their devices with Apple Configurator or iTunes.

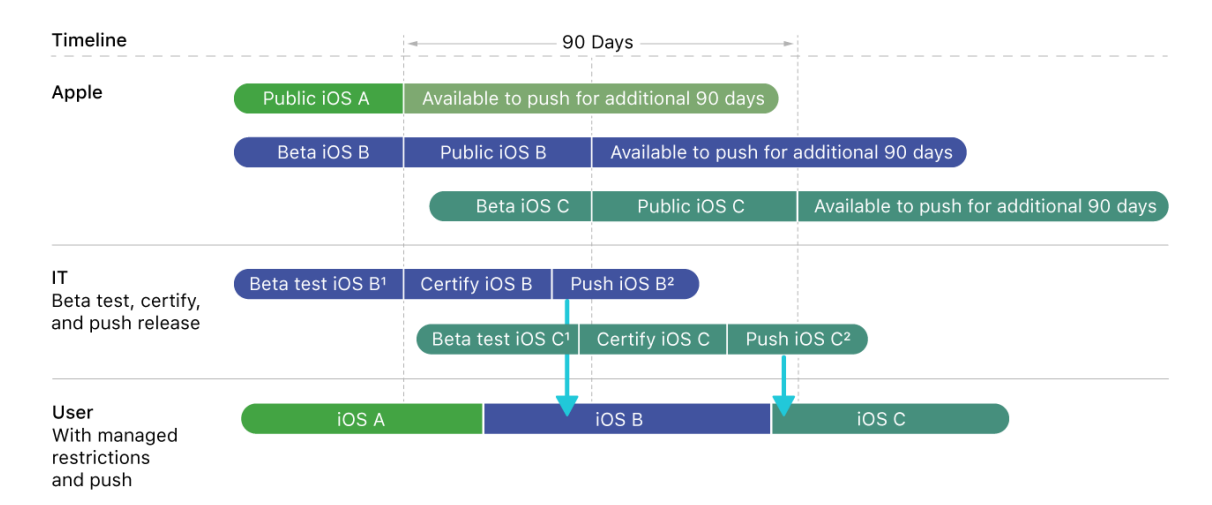

*Note:* If there is no passcode, you can perform the installation using your MDM solution. If the device has a passcode, MDM queues the update and the user is prompted to enter their passcode in order to start the installation.

# <span id="page-14-1"></span>Sources

[Mobile Device Management Settings: MDM for IT](https://support.apple.com/guide/mdm/welcome/web#/mdm0F7DD3D8)

# <span id="page-15-0"></span>Change Log

20190517 - Original release